# Disco 240

## Scanner control console

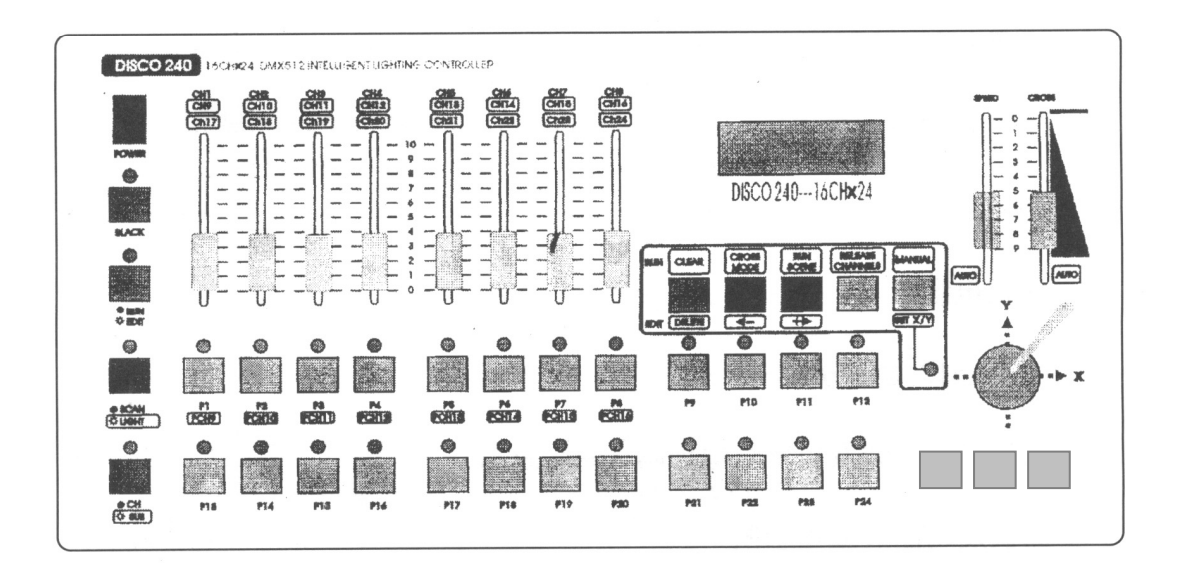

## User's Manual

## Table of contents

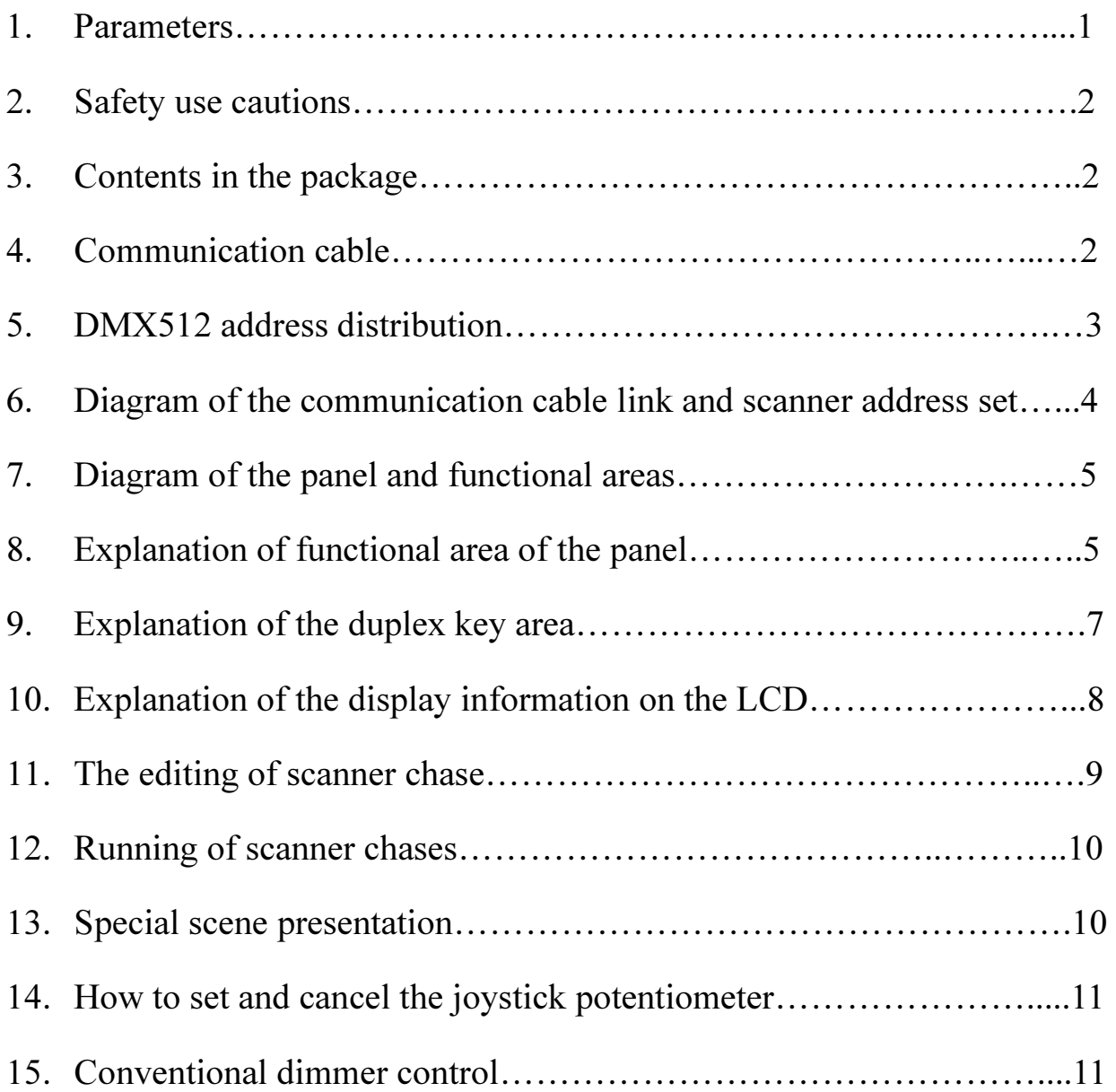

Thanks for using Disco240 scanner console! Disco240 console has internationally standard DMX512 signal output. Before operation,pl ease refer to the user's manual carefully.

#### 1. Parameters

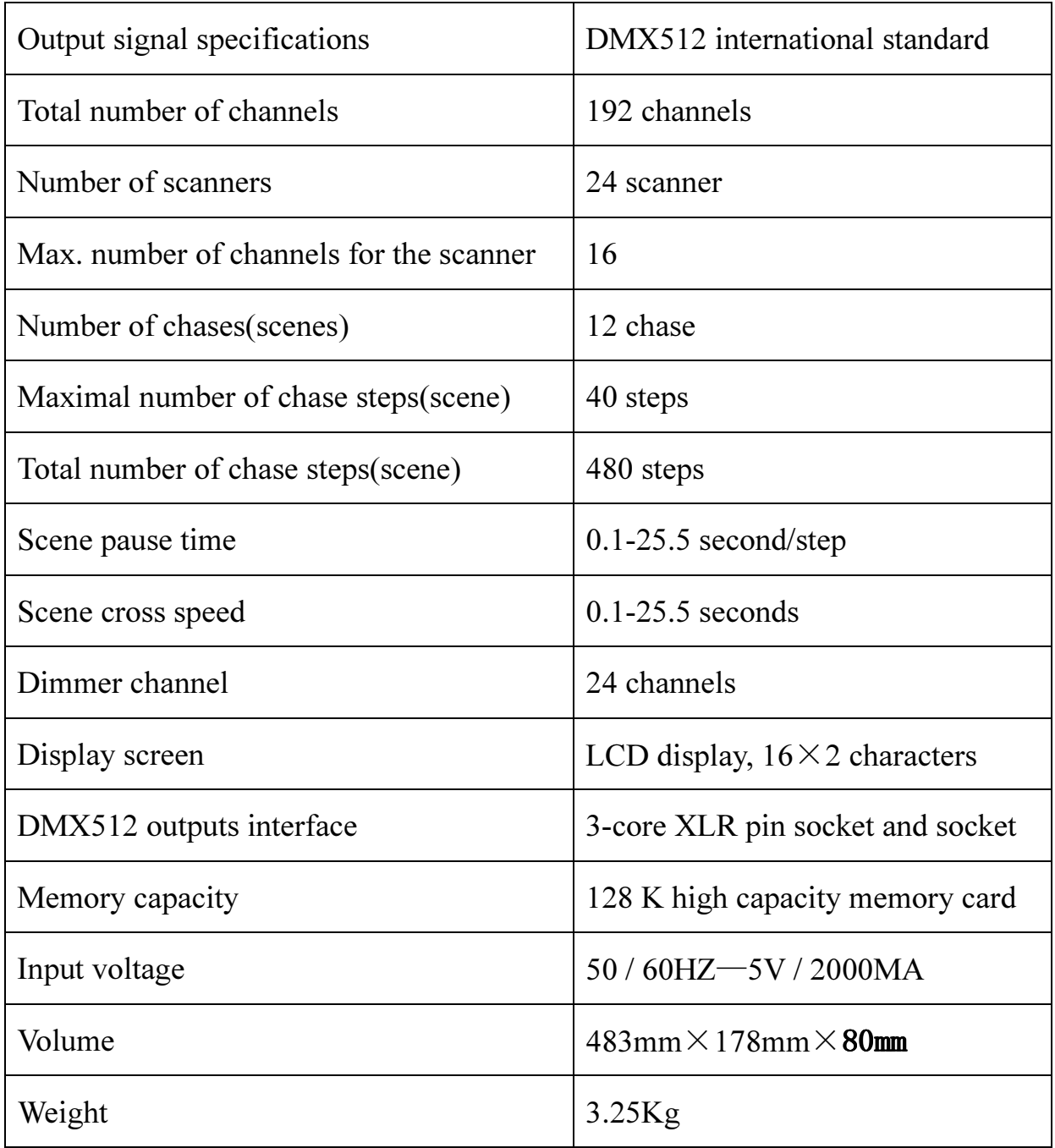

#### 2. Safety use cautions

- The console must be connected to the safety earth line.
- Never pulling out or inserting the communication cable with electricity.
- Start order:Please turn on all the controlled scanner power suppies first,and then turn on the controller power,otherwise the controller is easy to be destr Oyed.
- Prevent it from damp,water,dust, static, and maintain and clean it regularly.

#### 3. Contents in the package

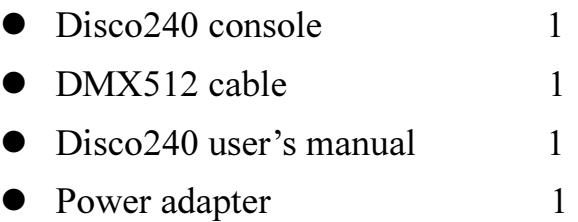

#### 4. Communication cable

- It adopts the twisted screened wire with the specified impedance of 120 ohms, and if the cable exceeds 200 meters long or there are too many scanners, a signal amplifier should be added, and a terminal resistor should be added to the last scanner(120ohms/1W).
- The Pin 1 of the communication cable is the grougding (GND), Pin 2 is negative signal, and Pin 3 is positive signal; they should not be inversely connected, and should not be coldly welded.
- The communication cable should be screened by single-terminal earthing.
- The communication cable should not be wired together with strong electricity.

#### 5. DMX512 address distribution

Disco240 console uses 1 to 240 channels of DMX512,so it can control the scanners with no more than 16 channels. The address is distributed as follows:

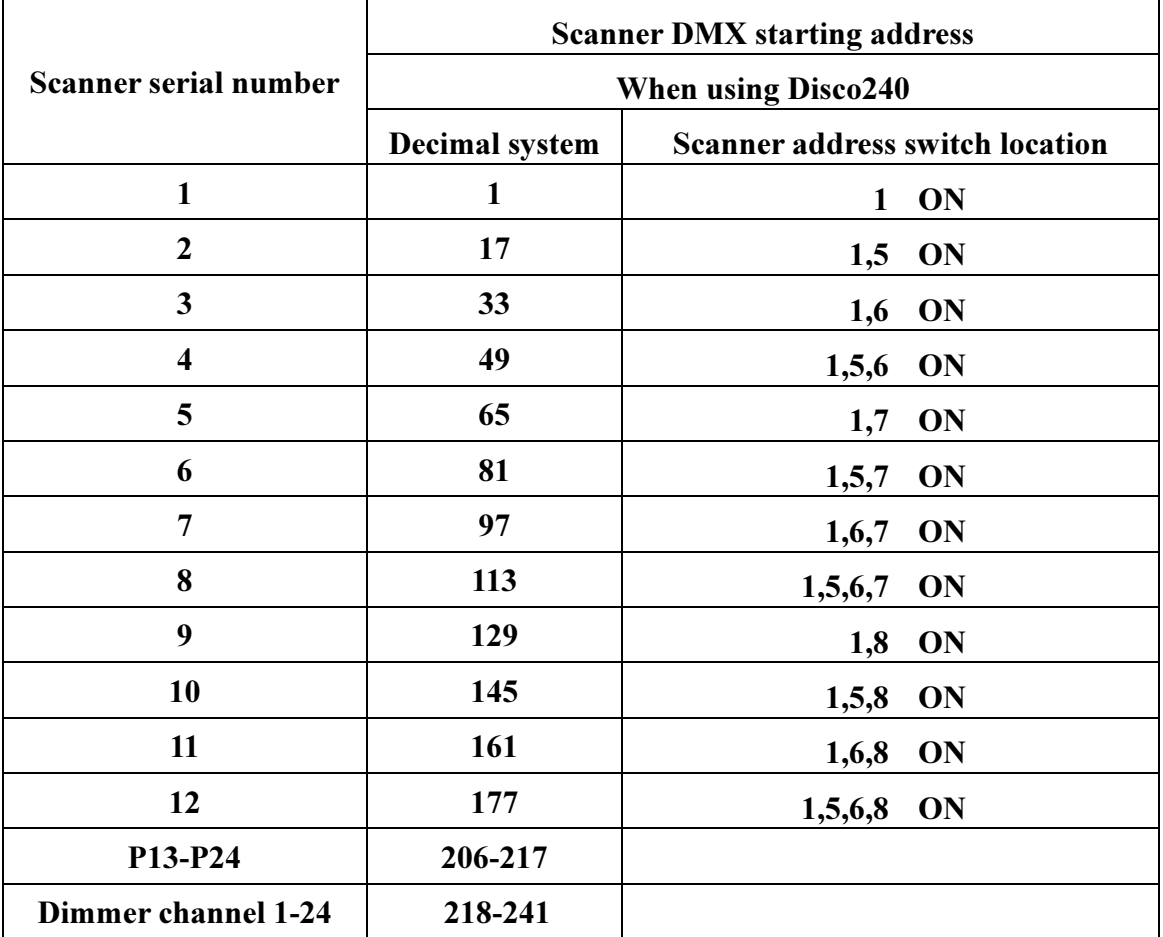

The DMX512 channel distribution of Disco240

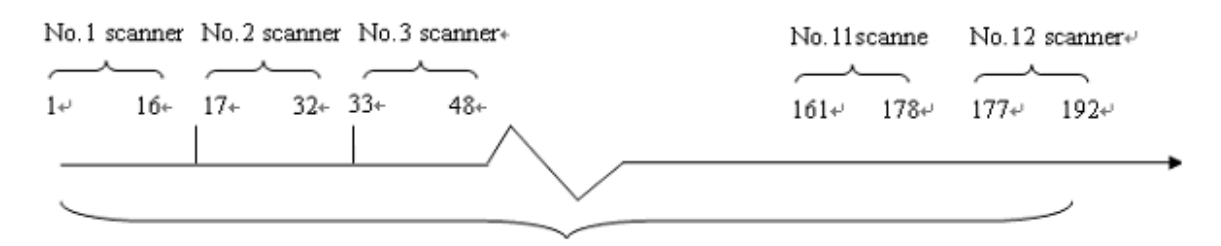

 $\bar{J}$ 

12 scanners, each is assigned 16 channels.

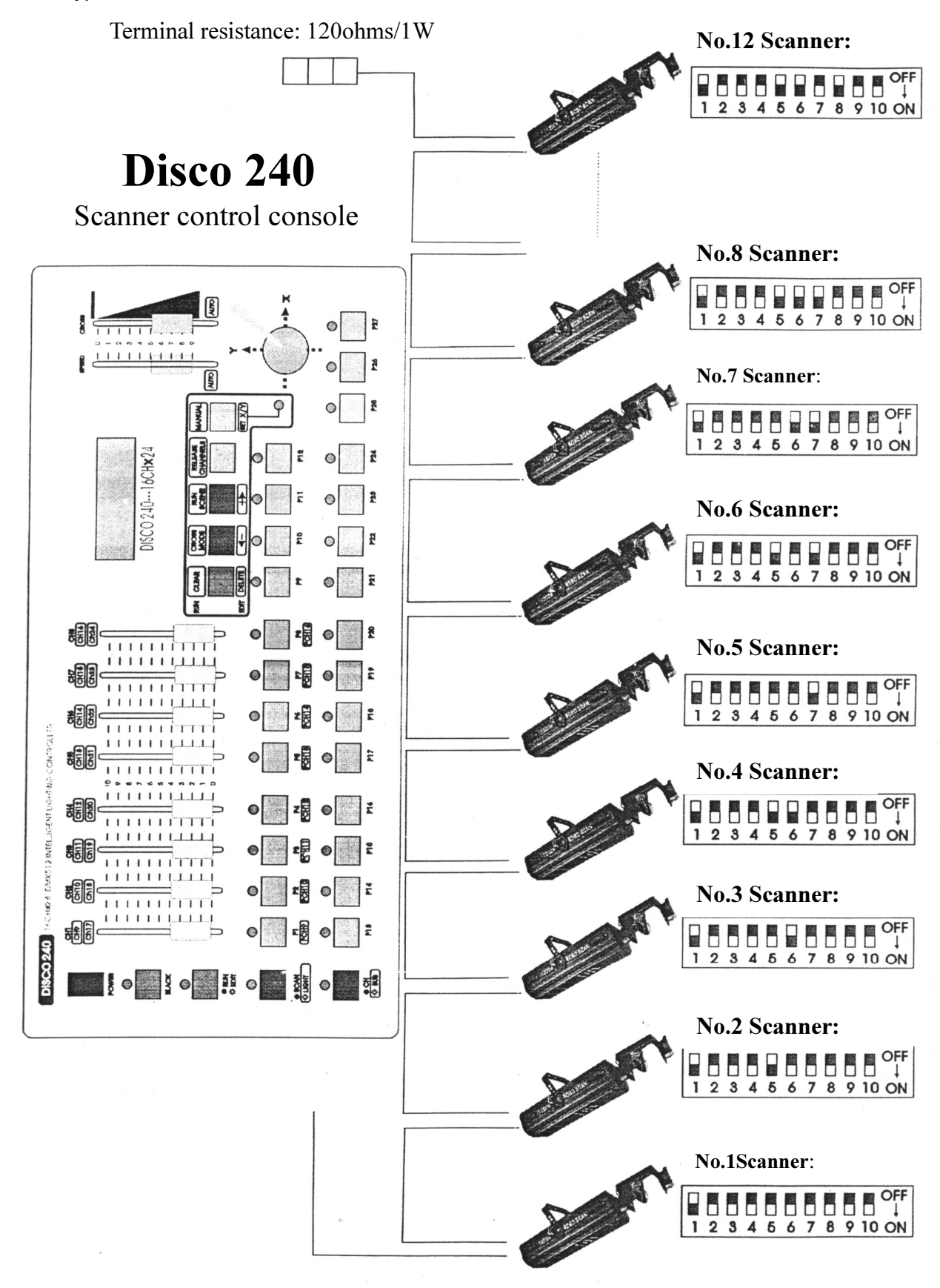

#### 6.Diagram of the communication cable link and scanner addree dial

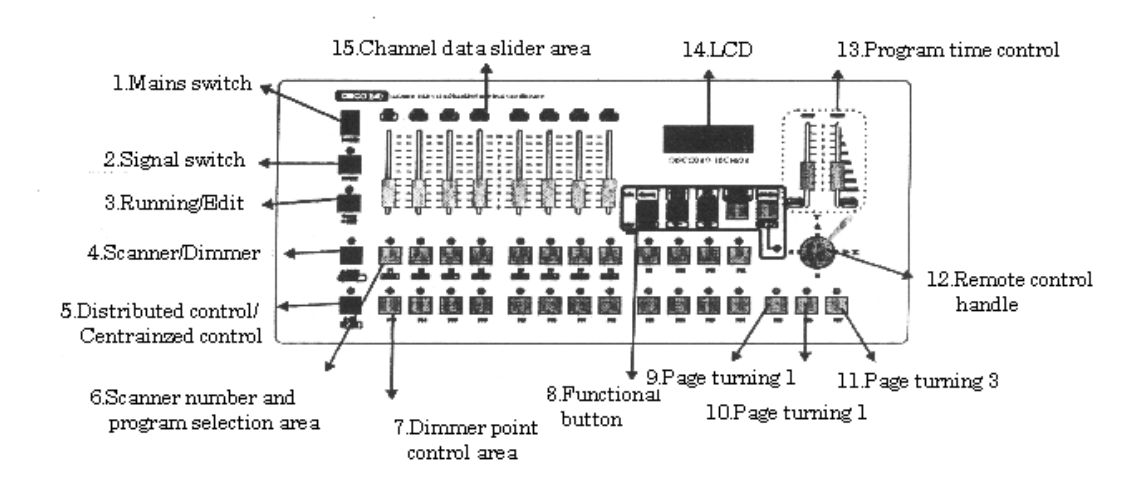

#### 7. Diagram of the panel and functional areas

#### 8.Explanation of functional area of the panel

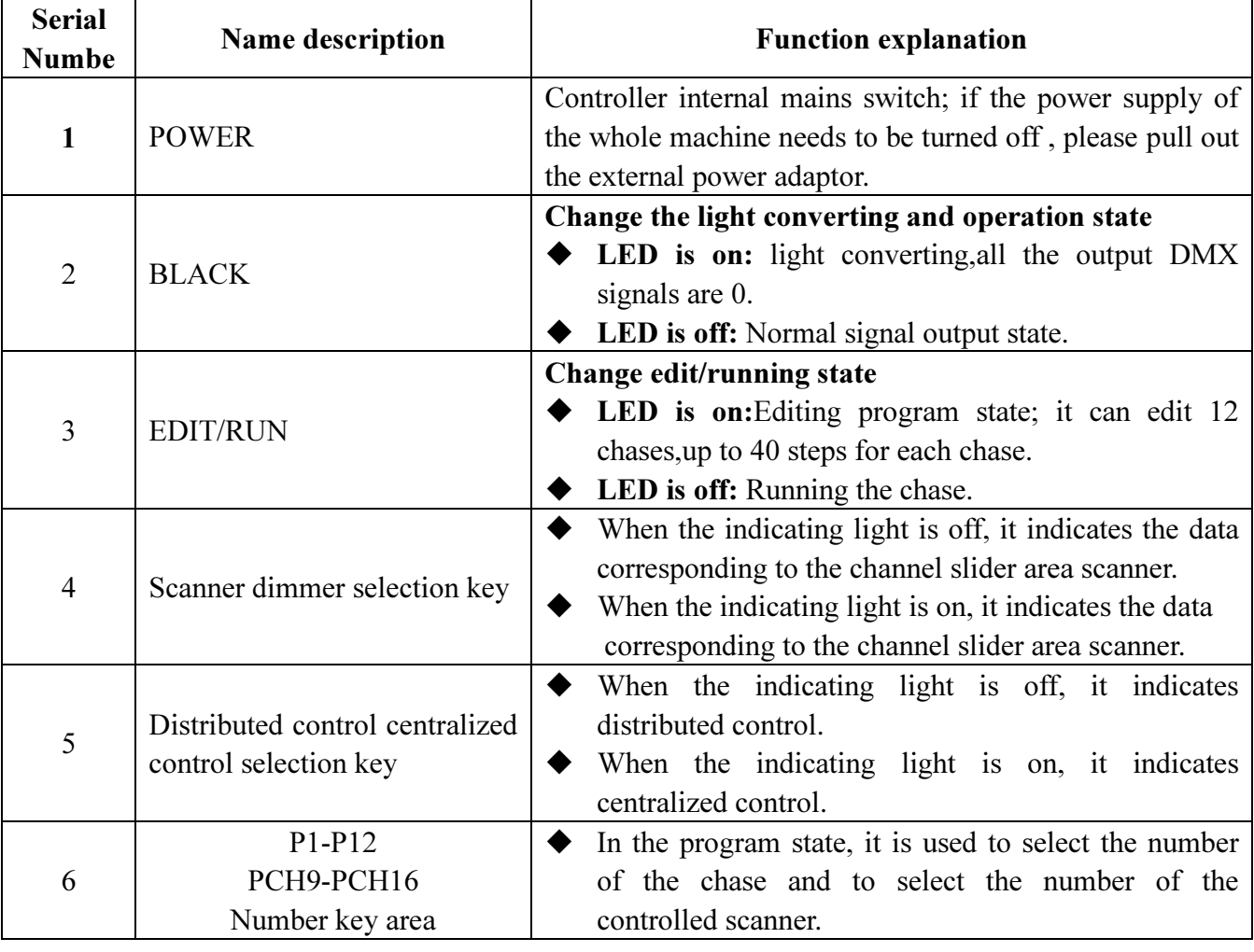

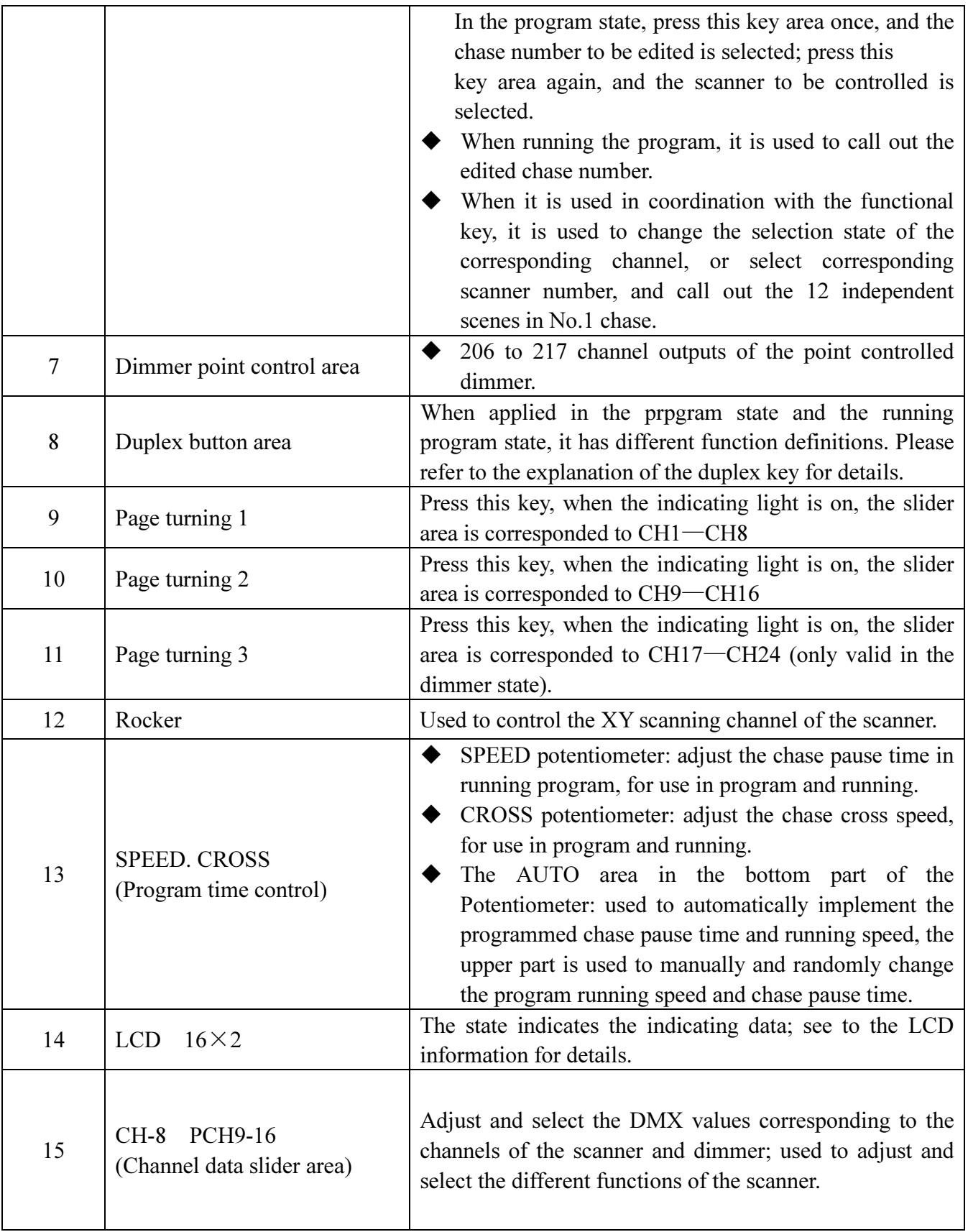

## 9. Explanation of the duplex key area

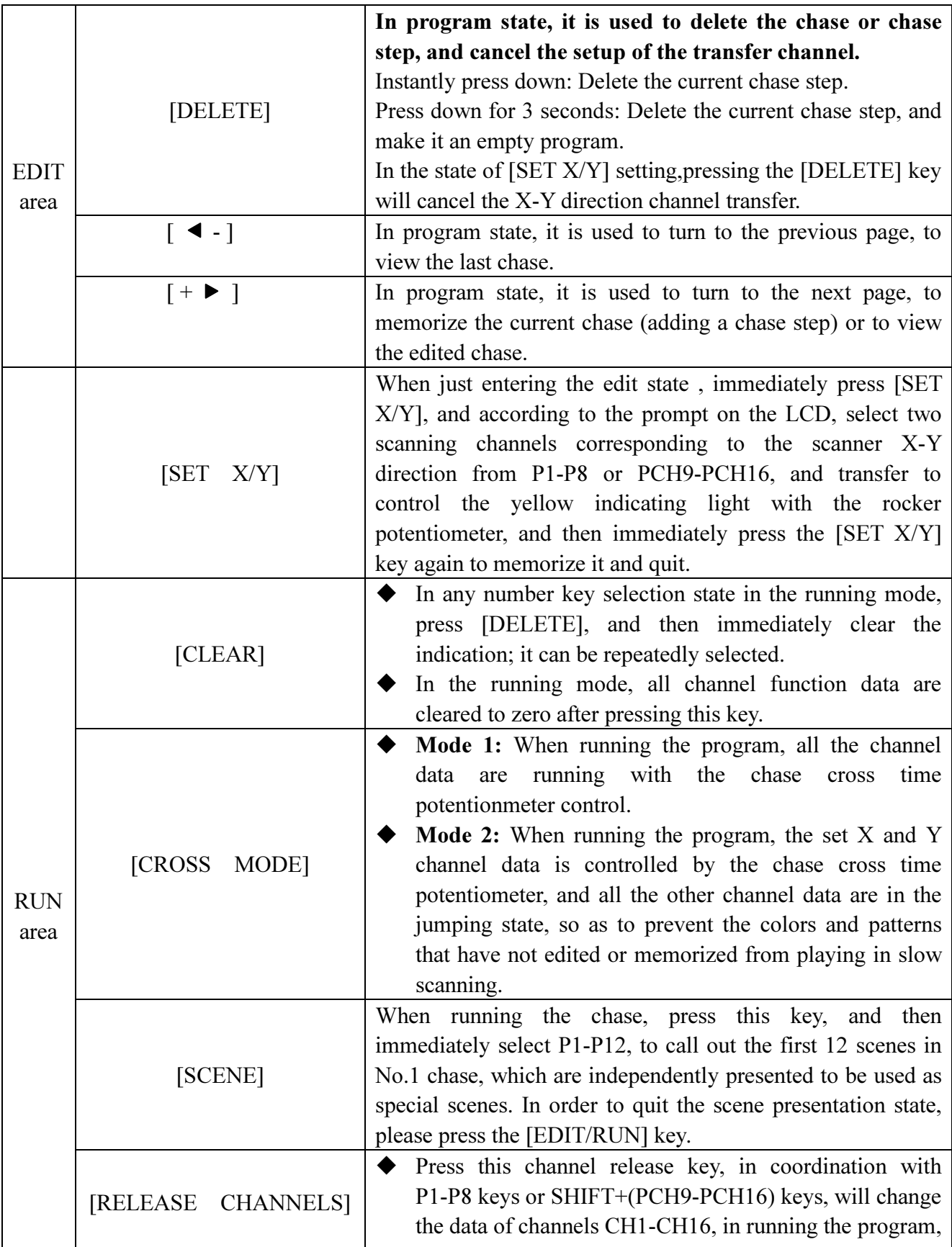

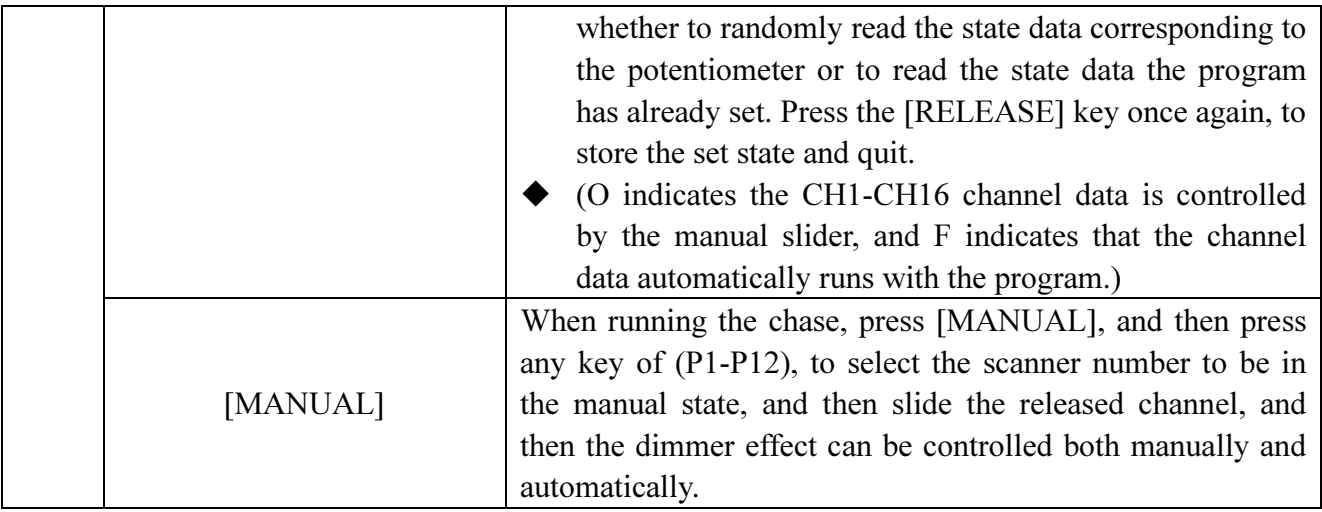

## 10. Explanation of the display information on the LCD

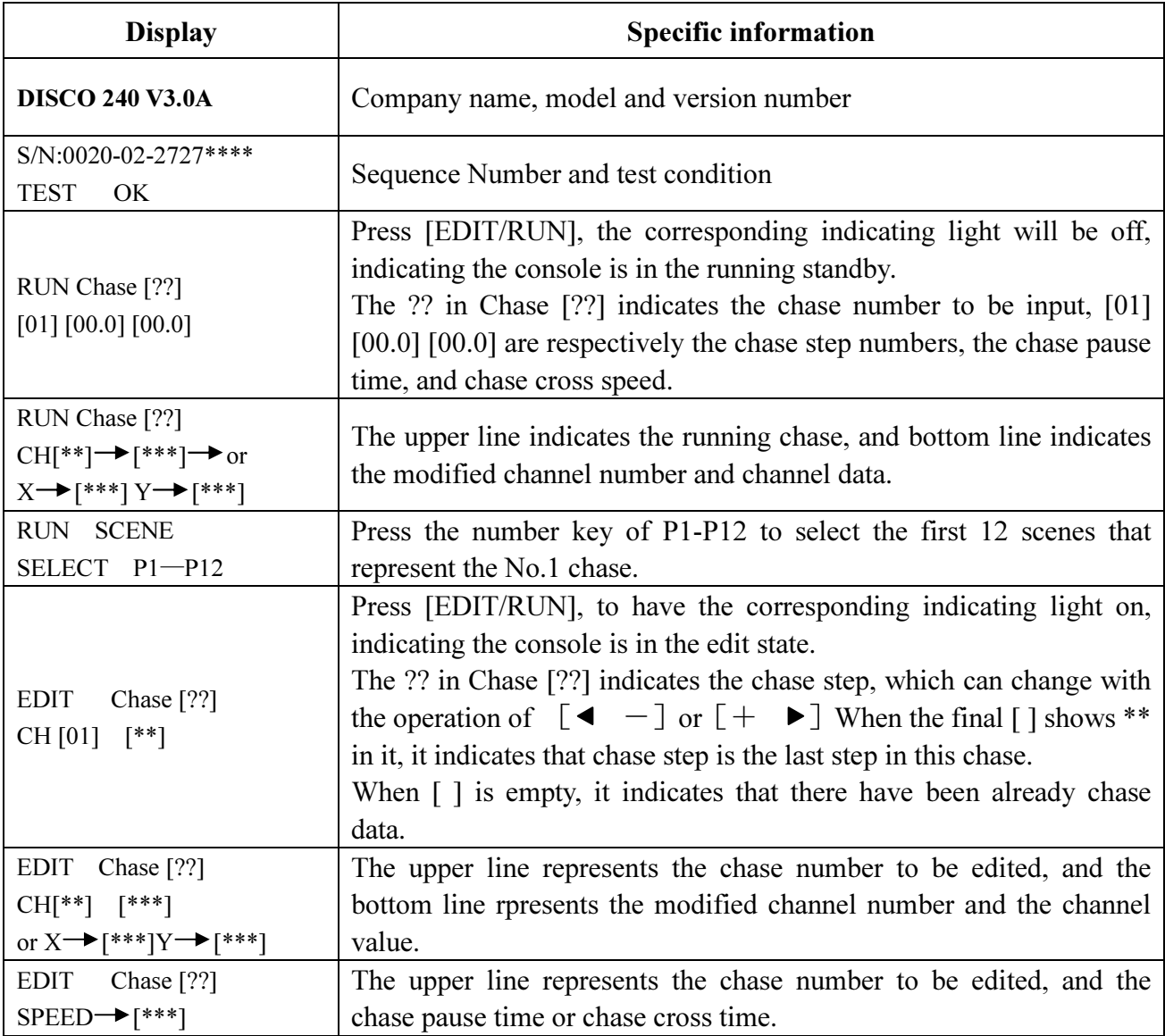

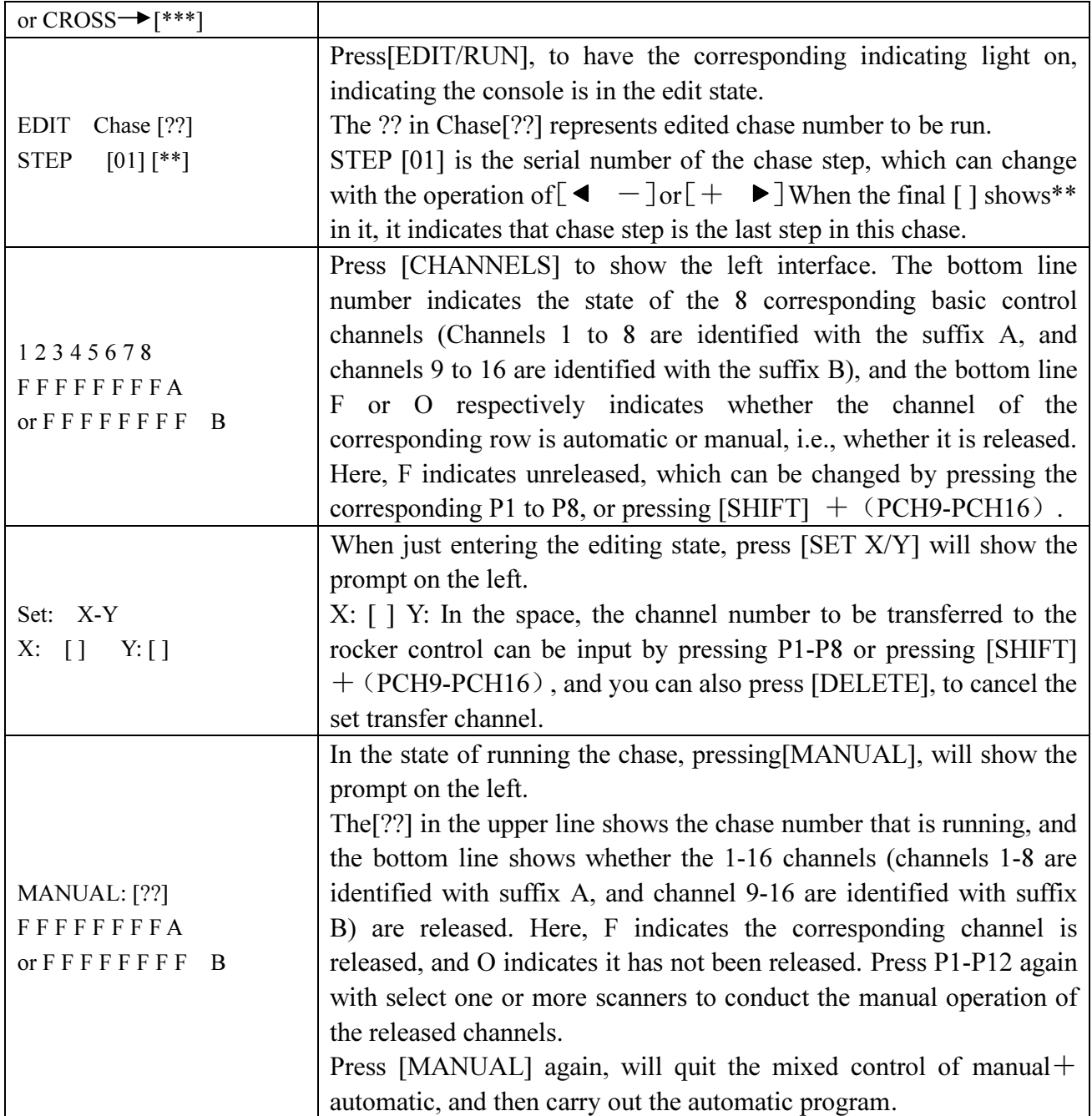

### 11. The editing of scanner chase

- 1. Press [BLACK], to turn on the LED;
- 2. Press [EDLT/RUN], to turn on the LED, and enter the program state;
- 3. Press any one of the number keys (P1-P12) once, to select the chase number

to be edited, which is shown in Chase [ ] on the LCD.

- 4. The press numbers (P1-P12), to select the controlled scanner, and its corresponding LED will be on. If the corresponding indicating light is not on, then that scanner has been selected, so it will not be affect by Step 5.
- 5. Slide (CH1-CH8) to adjust the corresponding channel data of the scanner, or press [SHIFT] and slide CH9-CH16 to call out the corresponding scanner effect

(if you have set X and Y direction scanning channel transfer, then two direct sliding potentiometer sliders will not function. You can control the bottom right rocker potentiometer to get the data).

- 6. Repeat steps 4, and 5 to adjust other scanners, so that the needed scanner chase can reach the predefined effect.
- 7. Slide [SPEED] and [CROSS] potentiometers, to adjust the chase pause time and chase cross time.
- 8. Press  $[+ \rightarrow]$ , to memorize this chase effect, and enter the next step of editing. (Press  $\begin{bmatrix} -1 \end{bmatrix}$ , can view the last chase, repeat modification in steps 4,5,6 and 7, and press  $[+ \rightarrow]$  again to store it).
- 9. Repeat steps 4 to 8, to edit other chase.
- 10.Press [EDIT/RUN], to have the corresponding indicating light on; memorize it and then quit the editing state, to enter the running state.
- 11.Repeat steps 2 to 10, to edit other chase.

#### 12. Running of scanner chases

- 1. Press [EDIT/RUN], to have the corresponding LED on.
- 2. Press number keys (P1-P12), to select the chase number, and make it run; if that chase has not been edited, then the corresponding LED will not be on when that key number is pressed.
- 3. Adjust [SPEED] and [CROSS] potentiometers, to change the inter-chase pause time and the chase cross speed; if the [SPEED] or [CROSS]

potentiometer is in the bottom AUTO area, then the chase pause time and chase cross time that had already been edited will be run.

- 4. Press [CROSS MODE], to change the running mode; see 9.explanation of the duplex key area for details.
- 5. If you want to carry out the mixed running program of manual and automatic, you can set the running according to the following steps.

 a). First, release the channel: Press [CHANNELS], and then press (P1-P8) (or press [SHIFT], and then press PCH9-PCH16), to release the corresponding channel, and F will be changed to O; at last, press [CHANNELS], to memorize it and quit. (F: indicates that the corresponding channel will not take manual data in chase running, and is controlled by a programmed chase. O: indicates the corresponding channel is not controlled by the chase in chase running, and it will take manual slider data).

 b). Select the scanner that will run the release channel: Press [MANUAL], and then press (P1-P12), to select the scanner light to be manually controlled. Randomly push the corresponding released potentiometer slider to carry out mixed running program of manual  $+$  automatic, then press [MANUAL] to quit the manual option.

6. Press [BLACK] can make pause/start selections for the running chase; when LED corresponding to the key is on, then output is paused, and when the LED is off, then the output is run normally.

#### 13.Special scene presentation

In the state of running chase (i.e., the indicating light corresponding to [RUN/EDIT] is off), press [RUN SCENE], and then press any key of P1-P12, will call out the first 12 scenes in the programmed No. 1 chase. Therefore, we suggest that in that in program state, the first 12 scenes in No. 1 chase should be specially defined, which can make some special effects.

#### 14. How to set and cancel the rocker potentiometer

Set the rocker potentiometer settings: Press [RUN/EDIT], to light the indicating light, and then press [SET X/Y] immediately; according to the prompt on the LCD, select two scanning channels corresponding to the scanner X and Y direction from (P1-P8) (or from PCH9-PCH16 by pressing SHIFT), shift to use the rocker potentiometer to control the green indicating light, and the light is on immediately. In case of wrong input, press [DELETE] to cancel the input, and input the correct corresponding channel, and then press [SET X/Y] again to memorize it and quit.

Cancel rocker potentiometer settings: In the state of [SET X/Y], press [DELETE] to clear the input data, and the green indicating light turns off immediately; and then press [SET X/Y] again to memorize it and quit.

#### 15. Conventional dimmer control

Point control: Press P13-P24 to control the dimmer 206-217 channels, and when the indicating light is on, the output is 100%, and when the indicating light is off, the outputs is 0%.

Distributed control: In the state of non-programming, press SCAN/LIGHT to make the indicating light turn on; enter the dimmer state, select the channel page of dimmer control by pressing SA/SB/SC, and push the different sliders in the slider area to adjust the dimmer output.